# **【重要なお知らせ】 電子記録債権サービスの新システム移行に伴う 一部操作方法の変更およびご利用環境の注意点について**

東京信用金庫

2020年12月14日(月)に、電子記録債権サービスは新シス テムへ移行します。

これに伴い、お客様のユーザ情報管理の操作が一部変更となります。 また、移行にあたり、お客様のご利用環境においてご確認いただき たい注意点がございます。詳細は以下をご確認ください。

## **1. ユーザ情報管理の操作方法が変更となります**

「管理業務」画面において、「ユーザ情報管理」のボタンを押下した後に表示さ れる業務メニューのうち、一部メニューの掲載場所(画面)が変更となります。

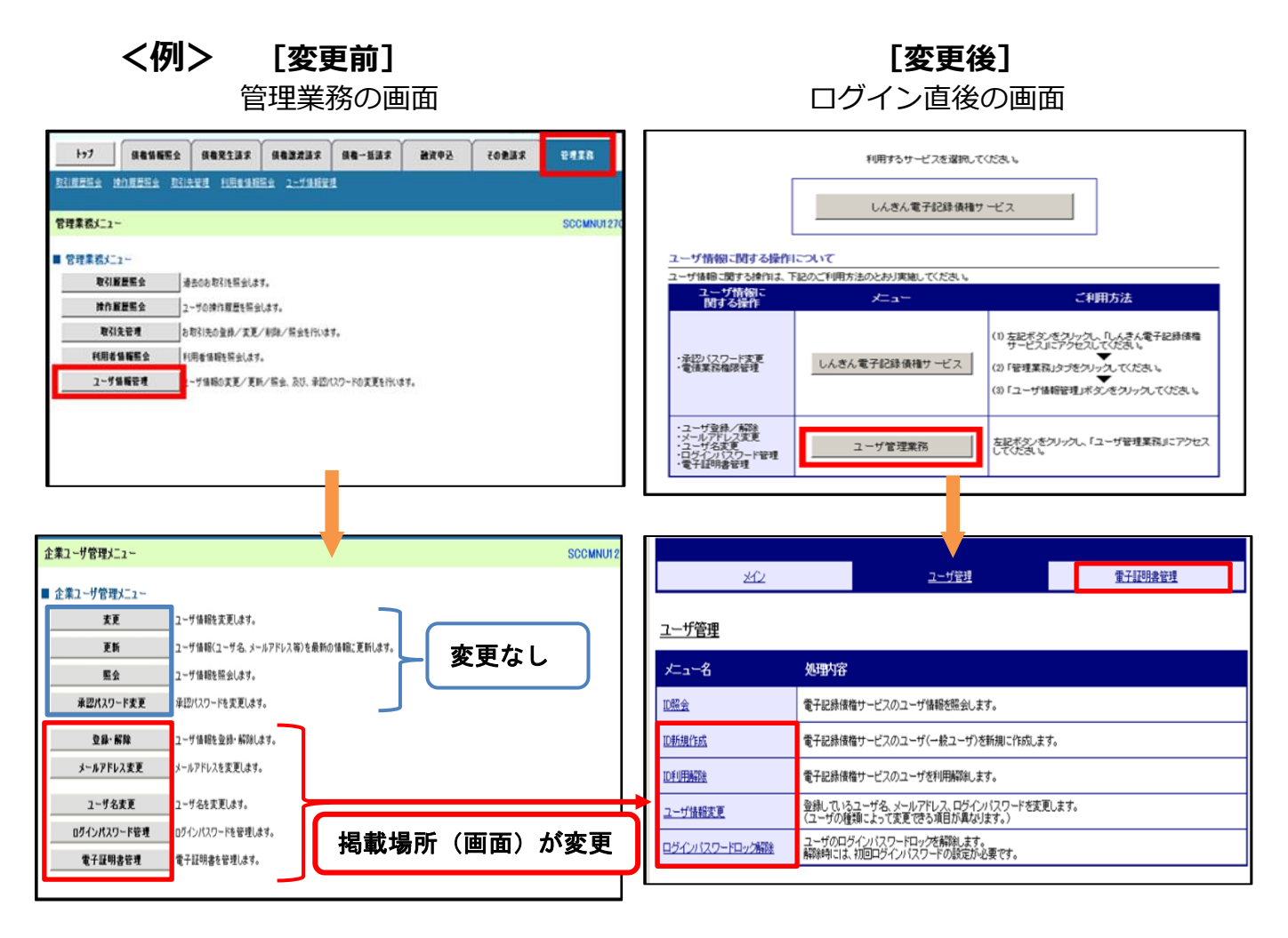

### **<法人 IB と共用のユーザ ID の管理者ユーザの場合>**

### **[変更前] [変更後]**

操作メニュー画面 そうしゃ こうしゃ 操作メニュー画面 トゥブ | 債権情報照会 | 債権発生請求 | 債権課渡請求 | 債権一抵請求 融资申选 その他請求 管理業務 **The Construction of the Construction of the Construction of the Construction of the Construction of the Const<br>The Construction of the Construction of the Construction of the Construction of the Construction of the Const<br>T**  $\frac{1}{2}$ ユーザ管理 企業ユーザ管理メニュー SCCMNU1: ユーザ管理 ■ 企業ユーザ管理メニュー 七、名 処理内容 ■ 麦更 ■ コーザ情報を変更します。 更新 |ユーザ情報(ユーザ名、メールアドレス等)を最新の情報に更新します。 ID利用登録 法人IBサービスを利用しているユーザIDにて、電子記録債権サービスが利用できるよう登録します。 照会 |ユーザ情報を照会します。 承認パスワード変更 承認パスワードを変更します。 D利用解除 電子記録債権サービスのユーザを利用解除します。 <操作変更点> 登録しているユーザ名、メールアドレス、ログインパスワードを変更します。<br>〈ユーザの種類によって変更できる項目が異なります。〉 ユーザ情報変更 <mark>ユーザ名を変更します。</mark> 左記画面の赤枠内の操作が、 ユーザ名変更 <mark>」</mark>ログインパスワードを管理します。 ログインパスワード管理 右記画面の赤枠内のメニュー ■電子証明書を管理します。 **電子証明書管理** から操作を行うようになります ① 登録・解除 ① ID 利用登録・ID 利用解除 ② メールアドレス変更・ユーザ名変更 ② ユーザ情報変更 ログインパスワード管理(変更のみ) ③ 電子証明書管理 ③ 電子証明書管理※

※電子証明書利用のお客様のみ表示される操作メニューです。

# **2. ご利用環境の確認のお願い**

## **(1)Cookie の使用許可の設定を「無効」にしているお客様**

ブラウザで Cookie の使用許可の設定を「無効」にしているお客様は、 [別紙1を](#page-3-0)ご確認ください。

12月14日(月)より Cookie の使用許可の設定を「有効」とする 必要があります。設定の変更手順をご案内します。

## **(2)メールアドレスの受信制限を行っているお客様**

パソコンやメールソフト等で、受信できるメールアドレスを制限し ているお客様は[、別紙2を](#page-4-0)ご確認ください。

12月14日(月)より追加となるメールアドレスをご案内します。

### **(3)アクセスできるWEBページの制限を行っているお客様**

ネットワーク機器等で、アクセスできるWEBページを制限している お客様は[、別紙3を](#page-5-0)ご確認ください。

12月14日(月)より変更となるグローバルIPアドレス、URL 情報をご案内します。

## **(4)推奨環境外のOS/ブラウザを利用しているお客様**

メーカーのサポートが終了しているOSやブラウザを利用している お客様は[、別紙4を](#page-6-0)ご確認ください。

新システムでの推奨環境をご案内します。

# <span id="page-3-0"></span>**(1)Cookie の使用許可の設定を「無効」にしているお客様**

#### <変更点>

12月14日(月)より、ブラウザで Cookie の使用許可を「無効」と 設定している場合、エラーとなりお取り引きができなくなります。

そのため、Cookie の使用許可の設定を「有効」に変える必要があります。

#### <ご対応いただく事項>

ブラウザで Cookie の使用許可の設定を「有効」へ変更する方法は、 次の2つの方法があります。

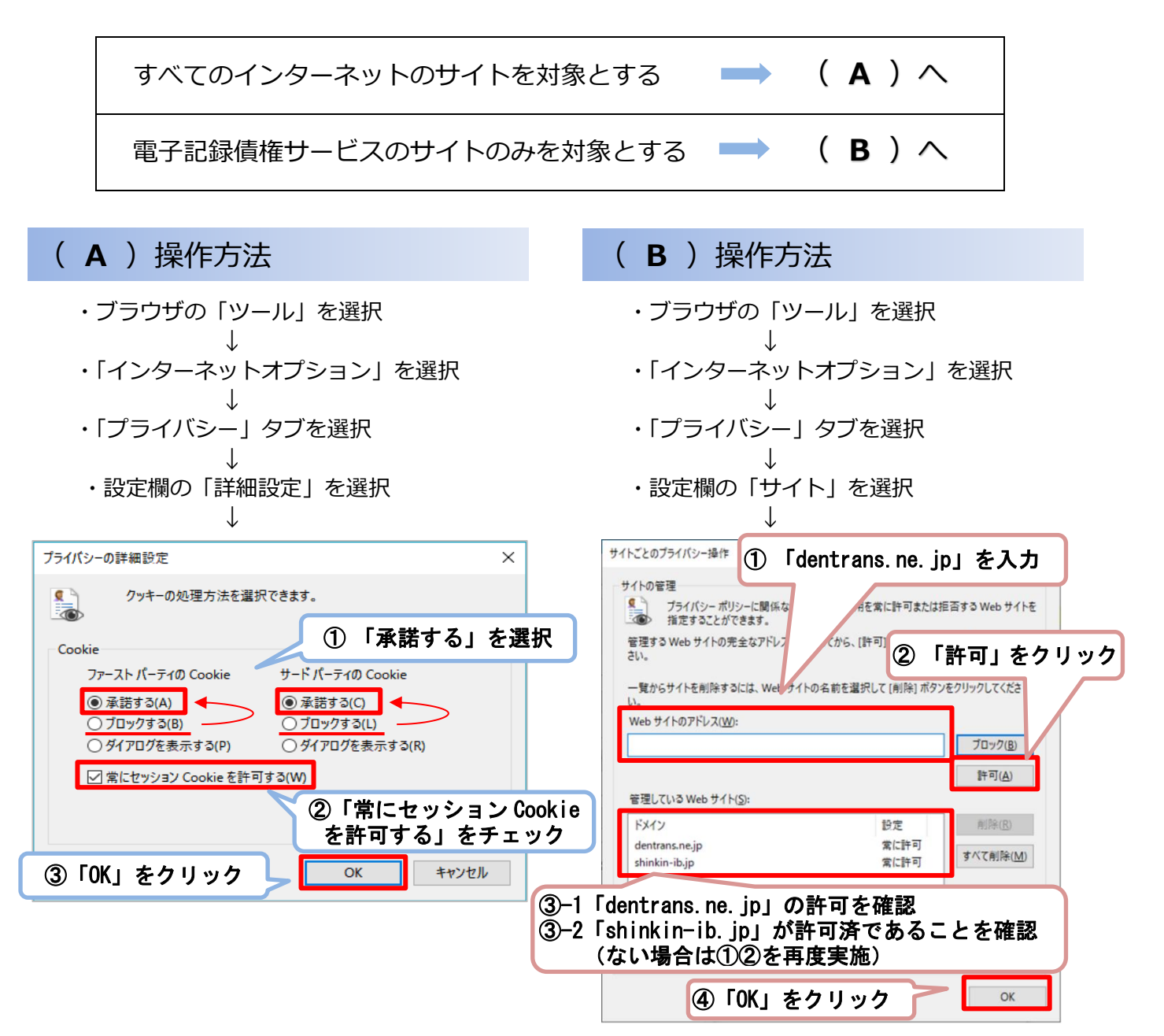

## 別紙2

# <span id="page-4-0"></span>**(2)メールアドレスの受信制限を行っているお客様**

#### <変更点>

これまで、各種お知らせメールは全て「info@densai.shinkin.jp」から 送信していましたが、12月14日(月)より各種お知らせメールの送信 元メールアドレスが次のとおり追加となります。

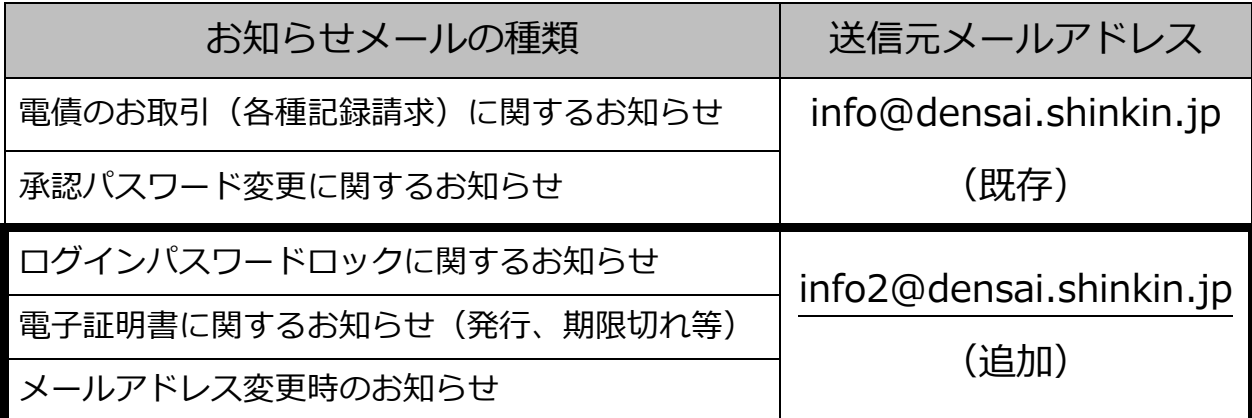

<ご対応いただく事項>

お客様のパソコン、メールソフト等の受信許可設定に、上記の2アドレ スが受信可能となるようご登録願います。

# <span id="page-5-0"></span>**(3)アクセスできるWEBページの制限を行っているお客様**

<変更点>

12月14日(月)より、お取引画面(ログイン後に「電子記録債権サ ービス | ボタンをクリックした後に移動するページ) のグローバル I Pア ドレス、URLが次のとおり変更となります。

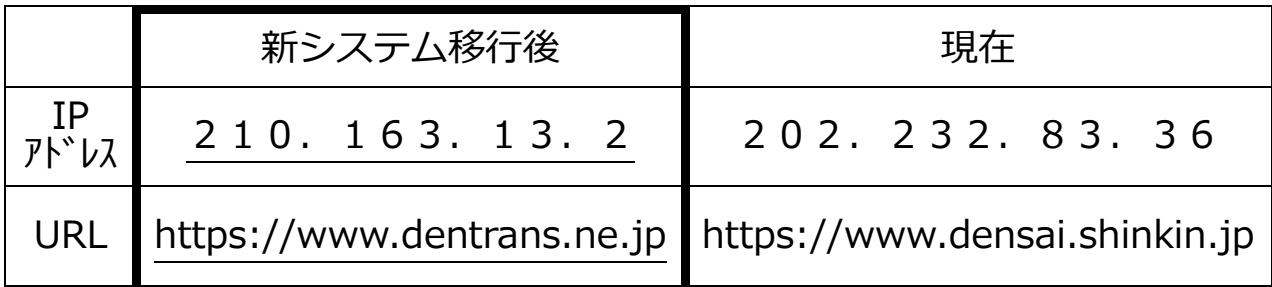

<ご対応いただく事項>

パソコンからアクセスできるWEBページを制限しているネットワー ク機器等に、上記のグローバルIPアドレス、またはURLへアクセスで きるように設定を追加してください。

どのような方法でアクセス制限を行っているかについては、お客様の環 境により異なりますので、管理、運営するご担当者様にご確認ください。

お客様の端末 インターネット接続機器 インス 雷子記録債権 **インターネット** (ファイアウォール等) ┃ <sup>ィンターネット</sup> サービス /////  $\overline{III}$ 

お客様のインターネット接続環境

接続可能なIPアドレスやURLの制限を行っている場合は、新システム移行 後の電子記録債権サービスにアクセスするためのIPアドレス、URLの設定 が必要となる場合があります。

# <span id="page-6-0"></span>**(4)推奨環境外のOS/ブラウザを利用しているお客様**

現在、推奨環境外のOS/ブラウザをご利用のお客様は、動作の保証がで きないため、12月14日(月)の新システム移行により、正常にサービス をご利用いただけなくなる可能性があります。

特に、マイクロソフト社をはじめ、各社のサポートが終了しているOS/ ブラウザをご利用の場合は、お早めに最新のOS、ブラウザへ切り替えをお 願いします。

<電子記録債権サービスの推奨環境>

・ID/パスワード認証方式

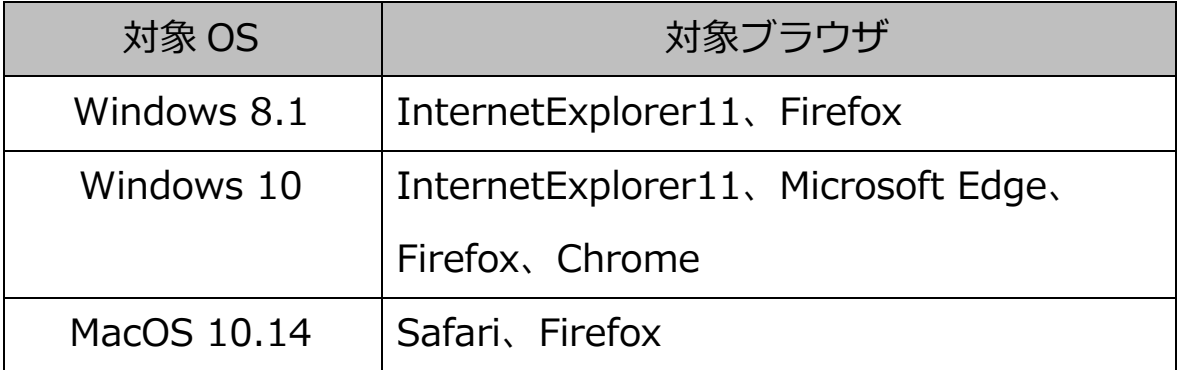

・電子証明書認証方式

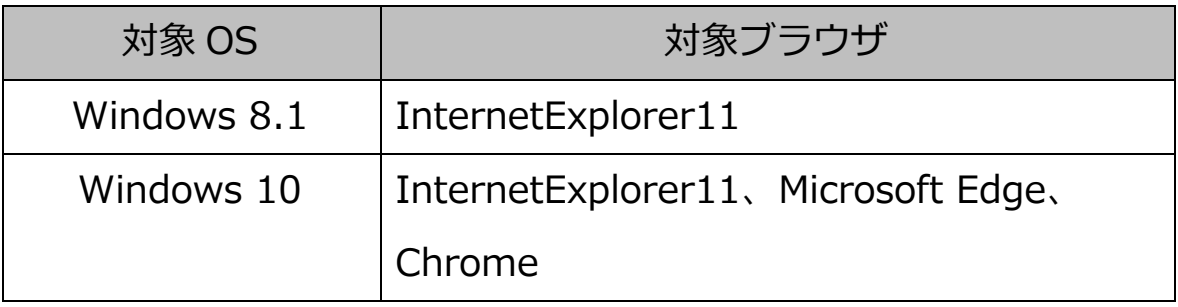